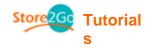

### 4. Modules

### 4.1 Payment

- These are the different payment methods your company can use to obtain money
- To enable, simply click on the install button on the right. To disable, click on the remove button on the right.
- Please make sure that you are registered with the certain types of payment before enabling this feature.
- Also, please make sure that when you do enable the payment module, you "Edit" the information so that it corresponds to your company (Please do not use default information!)

## **Payment Modules**

|                   | Sort Order | Action |
|-------------------|------------|--------|
| Authorize.net     |            | •      |
| Credit Card       |            | Û      |
| Cash on Delivery  | 0          | (I)    |
| HyperWallet       |            | Œ      |
| iPayment          |            | Œ      |
| Check/Money Order | 0          | (Ī)    |
| NOCHEX            |            | Ð      |
| PayPal            |            |        |
| 2CheckOut         | 0          | Œ      |
| PSiGate           |            | (Î)    |
| SECPay            |            | 1      |
|                   |            | 1      |

Module Directory: /home/webusers/emilylau/forever-bear.com/eshop/store/catalog/includes/modules/payment/

### **To Edit Information:**

- 1. Simply enable the payment method.
- 2. To your right, in the blue box, it lists your information. To edit, click on the "edit" icon.

### **Payment Modules**

|                                                                                                    |                                         | Action Authorize.net        |
|----------------------------------------------------------------------------------------------------|-----------------------------------------|-----------------------------|
| Authorize.net                                                                                                    | 0                                       | remove edit                 |
| Credit Card                                                                                                    |                                         | 0                           |
| Cash on Delivery                                                                                                 | 0                                       | ① Credit Card Test Info:    |
| HyperWallet                                                                                                    |                                         | ① cc#: 411111111111111      |
| Payment                                                                                                    |                                         | Expiry: Any                 |
| Check/Money Order                                                                                                | 0                                       | Enable Authorize.net Module |
| NOCHEX                                                                                                    |                                         |                             |
| PayPal                                                                                                    |                                         | Login Username              |
| 2CheckOut                                                                                                    | 0                                       | () testing                  |
| PSiGate                                                                                                    |                                         | Transaction Key             |
| SECPay                                                                                                    |                                         | Test                        |
| and the second second second second second second second second second second second second second second second | - i i i i i i i i i i i i i i i i i i i | · · · ·                     |

3. Input the e-mail address you've registered PayPal\* (\*Or any other payment gateway company) with.

4. Select the Transaction Currency you would like to use.

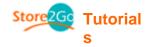

- 5. <u>Payment Zone:</u> You only allow this payment method to a certain geographic zone. Zones not selected are not allowed to use such payment method.
- 6. <u>Set Order Status:</u> After using this payment method, it displays the status of the transaction.
- 7. Sort Order Display: the lower the number, the higher the display priority of the payment method in the check out page.

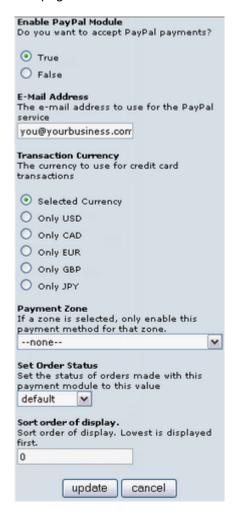

### 4.2 Shipping

- If you wish to set a fee for shipping and handling, this is where you set it.
- You can enable just one standard shipping method for all products, or you can also enable a few other shipping method for your customers to choose from as an option depending on each shipping price.

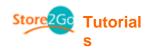

# **Shipping Modules**

|                                                                      | Sort Order                     |          |
|----------------------------------------------------------------------|--------------------------------|----------|
| Federal Express                                                      | 0                              | •        |
| Flat Rate                                                            |                                | (Î)      |
| Per Item                                                             |                                | Œ        |
| Multiple Flat Rates                                                  | 0                              | (Î)      |
| Percent Rate                                                         |                                | 1        |
| Table Rate - Canada Provinces/Countries outside Canada               |                                | 1        |
| Purolator                                                            |                                | 1        |
| Table Rate                                                           | 0                              | 1        |
| United Parcel Service                                                |                                | 1        |
| United States Postal Service                                         | 0                              | 1        |
| Zone Rates                                                           |                                |          |
| Module Directory: /home/webusers/emilylau/forever-bear.com/eshop/sto | re/catalog/includes/modules/sl | hipping/ |

### **To Edit Information:**

- 1. Simply enable the choice(s) you prefer.
- 2. To the right, in the blue box, lists the information. To edit, simply click on the "edit" icon.

### **Shipping Modules**

|                                                                        |                                |       | Table Rate                  |
|------------------------------------------------------------------------|--------------------------------|-------|-----------------------------|
| Federal Express                                                        | 0                              | 1     | 🗕 remove 🛛 edit             |
| Flat Rate                                                              |                                | Ē     |                             |
| Per Item                                                               |                                | (I)   | Table Rate                  |
| Multiple Flat Rates                                                    | 0                              | Œ     | - 11 - 11 - 1 - 1           |
| Percent Rate                                                           |                                |       | Enable Table Method<br>True |
| Table Rate - Canada Provinces/Countries outside Canada                 |                                | Œ     | Shipping Table              |
| Purolator                                                              |                                |       | 25:8.50,50:5.50,10000:0.00  |
| Table Rate                                                             | 0                              | •     | Table Method                |
| United Parcel Service                                                  |                                | Œ     | weight                      |
| United States Postal Service                                           | 0                              | (1)   | Handling Fee                |
| Zone Rates                                                             |                                | (I)   | 0                           |
| Module Directory: /home/webusers/emilylau/forever-bear.com/eshop/store | /catalog/includes/modules/ship | ping/ | Tax Class<br>none           |

#### 3. Edit the information.

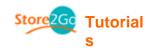

| Table Nate                                                                                                    |
|----------------------------------------------------------------------------------------------------|
| Enable Table Method<br>Do you want to offer table rate shipping?                                                                                                    |
| • True                                                                                                    |
| ○ False                                                                                                    |
| Shipping Table<br>The shipping cost is based on the total<br>cost or weight of items. Example:<br>25:8.50,50:5.50,etc Up to 25 charge<br>8.50, from there to 50 charge 5.50, etc<br>25:8.50,50:5.50,10000 |
| Table Method<br>The shipping cost is based on the order<br>total or the total weight of the items<br>ordered.                                                                                             |
| <ul> <li>♥ weight</li> <li>♥ price</li> </ul>                                                                                                    |
| Handling Fee<br>Handling fee for this shipping method.<br>0                                                                                                    |
| Tax Class<br>Use the following tax class on the shipping<br>fee.                                                                                                    |
| none                                                                                                    |
| Shipping Zone<br>If a zone is selected, only enable this<br>shipping method for that zone.<br>none                                                                                                    |
| Sort Order<br>Sort order of display.<br>O                                                                                                    |
| update cancel                                                                                                    |

bla Ra

Tax Class: Select "GST Shipping Class" as your Tax Class. Depending on where your customers live, by selecting "GST Shipping Class", the receipt will indicate the appropriate tax on the shipping fee. If your customers live outside of Canada, no shipping tax will be applied. If your customers live within Canada, the appropriate provincial tax (GST/PST/HST) will be applied to the shipping fee.

Shipping Zone: The permission to allow only a certain area to use this payment of shipping. Areas other than the selected area are restricted to use this form of payment.

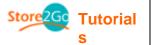

### 4.3 Order Total

- The information you would like the receipt to display.
- Sort Order refers to the order in which you want the information to be placed.

# **Order Total Modules**

| Modules                                 | Sort Order | Action             |
|-----------------------------------------|------------|--------------------|
| Low Order Fee                           |            | •                  |
| Shipping                                | 2          | 0                  |
| Sub-Total                               | 1          | (1)                |
| Tax                                     | 3          |                    |
| Total                                   | 4          | ٢                  |
| Medule Diseters /heree/unburger/amilule |            | dulas/audau babal/ |

Module Directory: /home/webusers/emilylau/forever-bear.com/eshop/store/catalog/includes/modules/order\_total/

With Shipping, you can allow free shipping, or provide free shipping for orders valued over a certain amount, or you can provide free shipping for orders sent to a set destination.

| Shipping                          |               |
|-----------------------------------|---------------|
| 🗕 remove                          | edit          |
| Order Shipping Cost               | :             |
| Display Shipping<br>true          |               |
| <b>Sort Order</b><br>2            |               |
| Allow Free Shipping<br>false      |               |
| Free Shipping For O<br>\$50.00CAD | rders Over    |
| Provide Free Shippi               | ng For Orders |
| Made<br>national                  |               |